# **BAB 3 METODE PENELITIAN**

#### **1.1 METODE PENELITIAN**

Pada penelitian ini dilakukan simulasi perencanaan jaringan LoRa menggunakan frekuensi 920 MHz dan *bandwidth* 125 KHz di beberapa daerah di kabupaten Banyumas menggunakan *website Radio Mobile*. Frekuensi dan *bandwidth* yang digunakna tersebut merupakan frekuensi dan *bandwidth* yang sudah ditetapkan oleh Menteri Komunikasi dan Informatika Republik Indonesia pada tahun 2018. Simulasi perencanaan ini bertujuan untuk mengetahui seberapa luas cakupan area yang dapat dijangkau KerLink *gateway* LoRa yang diposisikan di gedung Rektorat Institut Teknologi Telkom Purwokerto dengan ketinggian 26 meter dari atas permukaan tanah berdasarkan model propagasi yang digunakan yaitu model propagasi Longley-Rice *Irregular Terrain* di mana model propagasi ini memiliki kecocokan dengan wilayah yang memiliki kontur wilayah tidak beraturan seperti di kabupaten Banyumas yang terdiri dari dataram tinggi, dataran rendah, dan perbukitan.

Selain itu untuk mengetahui kualitas parameter yang dihasilkan pada perencanaan berdasarkan *coverage* di kabupaten Banyumas, pada penelitian tugas akhir ini parameter yang akan dianalisis adalah *Received Strength Signal Indicator* (RSSI) yang mana parameter RSSI ini merupakan parameter yang mampu mengukur tingkat daya yang diterima pada *receiver*.

Terakhir adalah untuk mengetahui hasil komparasi antara hasil perencanaan *coverage* jaringan pada tugas akhir ini, hasil perencanaan *coverage* pada penelitian Deteksi dan Monitoring Sistem Kesuburan Tanah di Kabupaten Banyumas Berbasis Teknologi LoRaWAN beserta *drive test* nya, dan hasil *coverage* milik Antares dari hasil analisis *coverage* tersebut akan disajikan dalam bentuk tabel dan histogram.

## **1.2 ALUR PENELITIAN**

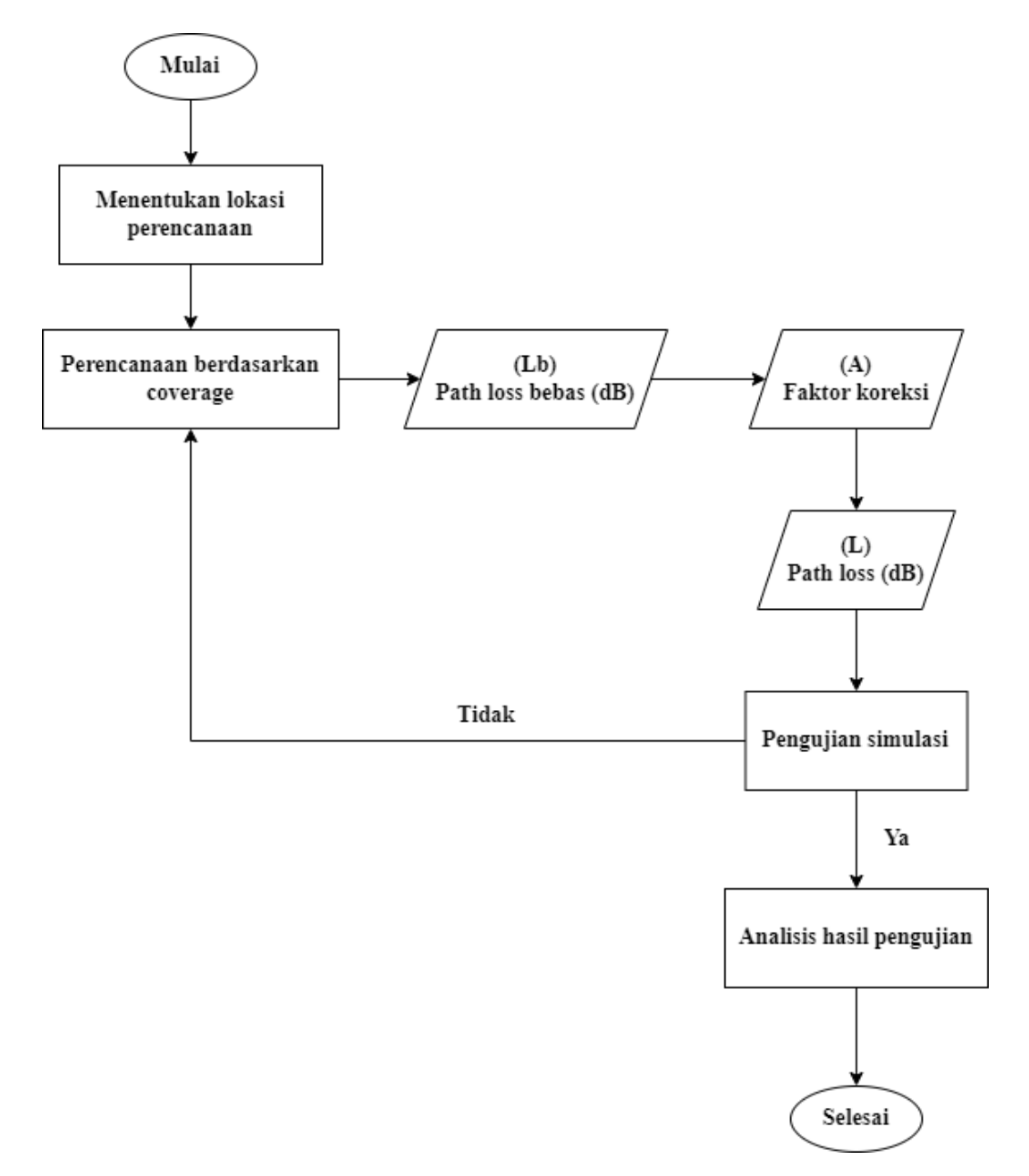

Gambar 3.1 *Flowchart* penelitian

Penelitian dilakukan dalam beberapa tahap di antaranya adalah menentukan lokasi perencanaan jaringan LoRa, melakukan perencanaan berdasarkan konsep *coverage planning* di mana pada tahap ini menentukan parameter apa saja yang akan digunakan utnuk memperoleh besar *path loss* total, selanjutnya melakukan pengujian simulasi pada *website Radio Mobile*, dan terakhir menganalisis hasil

yang diperoleh. Prosesnya dapat dilihat secara singkat seperti *Flowchart* pada Gambar 3.1.

## **1.3 TAHAP PENELITIAN**

Berikut merupakan tahapan-tahapan yang dilakukan dalam penelitian ini dimana tahapan-tahapan ini berdasarkan diagram blok pada Gambar 3.1 sebagai berikut.

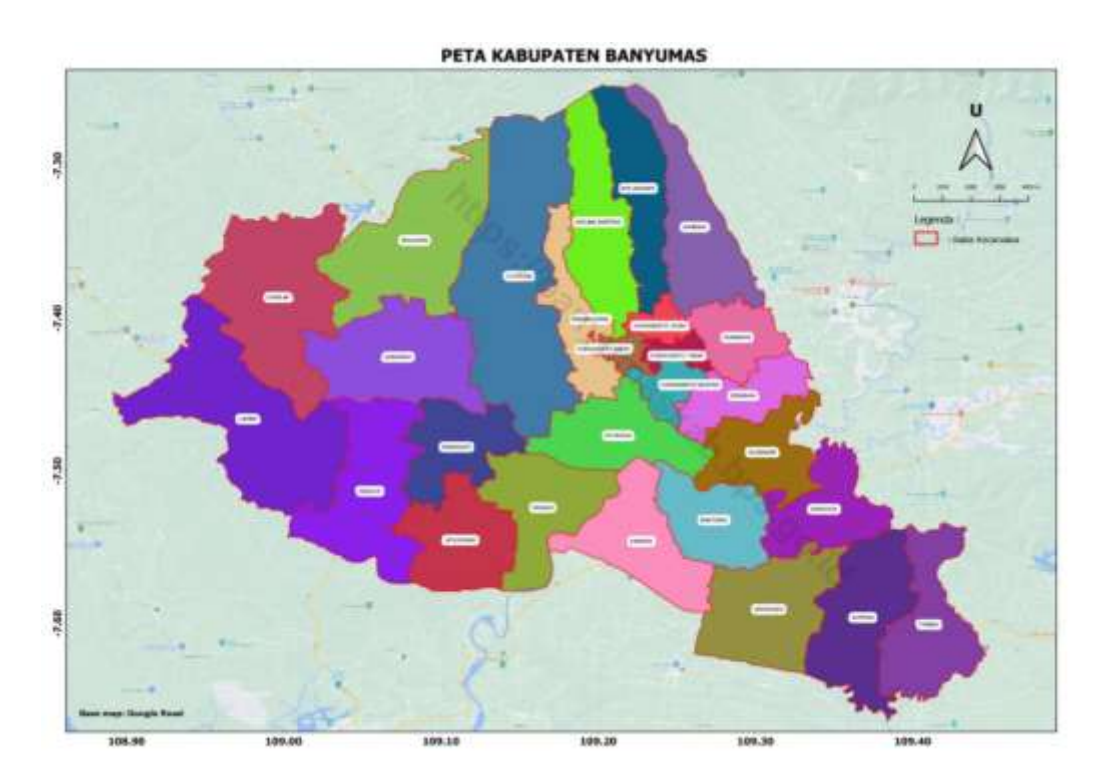

#### **1.3.1 MENENTUKAN LOKASI PERENCANAAN**

Gambar 3.2 Peta kabupaten Banyumas [40]

Kabupaten Banyumas memiliki luas 1.327,59 km<sup>2</sup>. Seperti pada peta Gambar 3.2 tersebut bahwa kabupaten Banyumas terdiri dari 27 kecamatan dengan luas wilayah masing-masing seperti pada Tabel 3.1. Menentukan lokasi perencanaan merupakan metode penelitian yang digunakan dalam tugas akhir ini. Dalam menentukan lokasi perencanaan dipertimbangkan keadaan lingkungan, kontur wilayah, dan kepadatan penduduk di kabupaten Banyumas. Keadaan lingkungan, kontur wilayah, serta kepadatan penduduk tentu perlu diperhatikan dalam perencanaan jaringan agar perencanaanya dapat menyesuaikan dengan situasi lainnya.

| No             | Kecamatan          | Luas $(km^2)$ |
|----------------|--------------------|---------------|
| 1.             | Lumbir             | 102,66        |
| $\overline{2}$ | Wangon             | 60,78         |
| 3              | Jatilawang         | 48,16         |
| $\overline{4}$ | Rawalo             | 49,64         |
| 5              | Kebasen            | 54,00         |
| 6              | Kemranjen          | 60,71         |
| 7              | Sumpiuh            | 60,01         |
| 8              | Tambak             | 52,03         |
| 9              | Somagede           | 40,11         |
| 10             | Kalibagor          | 35,73         |
| 11             | <b>Banyumas</b>    | 38,09         |
| 12             | Patikraja          | 43,23         |
| 13             | Purwojati          | 37,86         |
| 14             | Ajibarang          | 66,50         |
| 15             | Gumelar            | 93,95         |
| 16             | Pekuncen           | 92,70         |
| 17             | Cilongok           | 105,34        |
| 18             | Karanglewas        | 32,50         |
| 19             | Kedungbanteng      | 60,22         |
| 20             | <b>Baturraden</b>  | 45,53         |
| 21             | Sumbang            | 53,42         |
| 22             | Kembaran           | 25,92         |
| 23             | Sokaraja           | 29,92         |
| 24             | Purwokerto Selatan | 13,75         |
| 25             | Purwokerto Barat   | 7,40          |

Tabel 3.1 Data wilayah kabupaten Banyumas [41]

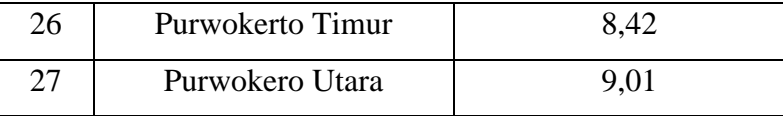

## **3.3.2. PERENCANAAN BERDASARKAN** *COVERAGE*

Perencanaan berdasarkan *coverage* pada penelitian ini adalah dengan mengumpulkan data KerLink *gateway* LoRa yang ada di atas gedung Rektorat di Institut Teknologi Telkom Purwokerto untuk kebutuhan simulasi pada *website Radio Mobile*. Setelah itu menyesuaikan parameter penting sesuai dengan kebutuhan model propagasi *Irregular Terrain* seperti pada Tabel 3.2 untuk simulasi di *website Radio Mobile*. Data yang diperoleh tersebut dapat diilihat pada Tabel 3.3 sebagai berikut.

|                      | <b>Radio Mobile Coverage Report</b> |  |  |
|----------------------|-------------------------------------|--|--|
| Frequency            | 920 MHz                             |  |  |
| Latitude             | $-7.43475182$ <sup>o</sup>          |  |  |
| Longitude            | 109.25188194°                       |  |  |
| Elevation            | 26 <sub>m</sub>                     |  |  |
| Base antenna height  | 26 <sub>m</sub>                     |  |  |
| Base antenna gain    | $3.0$ dBi                           |  |  |
| Base antenna type    | Omni                                |  |  |
| Base antenna azimuth | $0^{\circ}$                         |  |  |
| Base antenna tilt    | $0^{\circ}$                         |  |  |
| Rx antenna height    | 1.5 <sub>m</sub>                    |  |  |
| Rx antenna gain      | $3.5$ dBi                           |  |  |
| <b>Tx Power</b>      | 0.00316W                            |  |  |
| Tx line loss         | $0.1$ dB                            |  |  |
| Rx line loss         | $0.1$ dB                            |  |  |
| Rx threshold         | $-141.0$ dBm                        |  |  |

Tabel 3.2 *Report* parameter *planning*

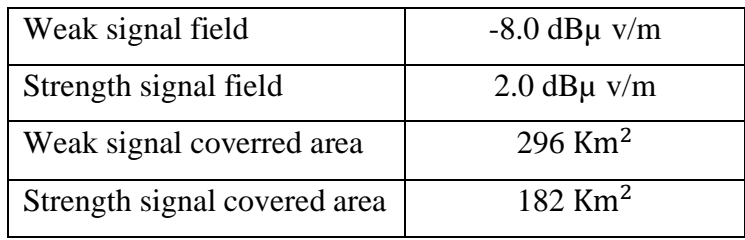

Pada Tabel 3.2 tersebut merupakan parameter teknis yang digunakan pada *planning coverage* kabupaten Banyumas. Sebagian dari parameter tersebut adalah data parameter yang diambil dari spesifikasi KerLink *gateway* yang berada di atas gedung Rektorat Institut Teknologi Telkom Purwokerto. Adapun data parameter yang disesuaikan dengan data parameter KerLink di antaranya adalah antena *gain*, Tx *power*, dan Rx *threshold*. Untuk frekuensi kerja yang digunakan menyesuaikan ketetapan penggunaan frekuensi kerja LoRa berdasarkan keputusan dari Menteri Komunikasi dan Informatika Republik Indonesia tahun 2018 dan menyesuaikan *range* frekuensi kerja milik KerLink yaitu 920 MHz. Selanjutnya, untuk ketinggian antena yaitu 26 meter menyesuaikan dengan letak antena *gateway* yang berada di atas gedung Rektorat Institut Teknologi Telkom Purwokerto. Berikut ini Tabel 3.3 merupakan tabel parameter pada KerLink yang digunakan pada simulasi *coverage planning* di kabupaten Banyumas*.* Hasil parameter tersebut akan digunakan untuk men*generate* formula menentukan besar *path loss* total di *website Radio Mobile* seperti pada rumus 2.9 dan 2.10

| N <sub>0</sub> | <b>Parameter</b> | <b>Nilai</b> | <b>Satuan</b> |
|----------------|------------------|--------------|---------------|
| 1              | Frekuensi        | 920          | <b>MHz</b>    |
| 2              | Elevasi          | 26           | m             |
| 3              | Tinggi Tx        | 26           | m             |
| $\overline{4}$ | Gain Tx          | 3.0          | dBi           |
| 5              | <b>Tx Power</b>  | 5.0          | dBm           |
| 6              | Tinggi Rx        | 1.5          | m             |
| 7              | Gain Rx          | 3.5          | dBi           |
|                |                  | Tipe antena  |               |

Tabel 3.3 Parameter teknis LoRa *gateway* tipe KerLink

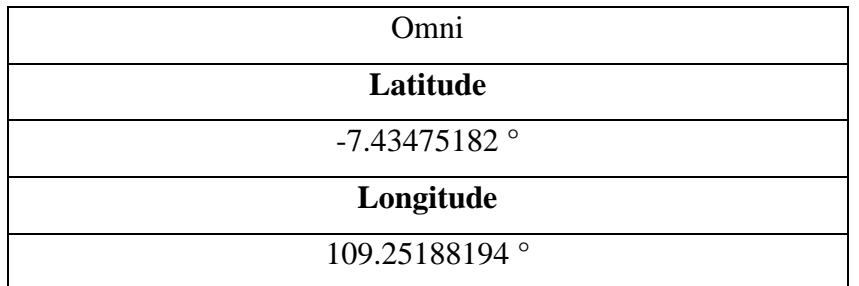

Sebelum melakukan pengujian simulasi, terdapat beberapa komponen yang harus diperhatikan, salah satunya adalah bagaimana konsep *website* mensimulasikan *planning* tersebut. Pada model propagasi *Irregular Terrain* ini terdapat rumus untuk menentukan redaman total (L) dalam dB, rumus ini menghitung total *path loss* dalam propagasi *Irregular Terrain model*. Untuk memperoleh besar *path loss* total maka diperlukan adanya besar *path loss* dasar dan *path loss* tambahan seperti yang dijabarkan pada rumus 2.9 sampai 2.11.

### **3.3.3. PENGUJIAN SIMULASI**

Pengujian simulasi ini dilakukan menggunakan *website Radio Mobile*. *Radio Mobile* merupakan program simulasi propagasi yang ditulis oleh Roger Coudé, VE2DBE. VE2DBE sendiri merupakan nomor panggilan resmi dari Roger Coudé dalam layanan radio amatir di Canada. Propagasi pada *Radio Mobile* menggunakan model propagasi *Irregular Terrain* (Longley-Rice) yang bekerja pada rentang frekuensi 20 MHz-20 GHz. Gambar 3.4 Berikut ini merupakan tampilan dari *website Radio Mobile*.

| <b>Welcome putriardnt</b> |                     |  |  |  |
|---------------------------|---------------------|--|--|--|
| Ø                         | My Settings         |  |  |  |
|                           | New Site            |  |  |  |
|                           | My Siles            |  |  |  |
|                           | Multiple Sites      |  |  |  |
| Ø                         | New Link            |  |  |  |
| ĩà.                       | My Links            |  |  |  |
| 73                        | Multiple Links      |  |  |  |
| o                         | <b>New Coverage</b> |  |  |  |
| ō                         | My Coverages        |  |  |  |
| ō                         | Multiple Coverages  |  |  |  |
| li+                       | New Antenna type    |  |  |  |
| Щ                         | My Antenna types    |  |  |  |
| ф                         | Log Out             |  |  |  |

Gambar 3.3 Tampilan utama *website Radio mobile*

Pada Gambar 3.4 terdapat 13 menu yang memiliki fungsinya masingmasing. Pertama adalah menu *My Setting*, pada menu ini berisi settingan untuk akun yang digunakan pada *Radio Mobile* seperti *username* dan *password*. Kedua adalah *New Site*, menu ini berfungsi untuk membuat *site* baru berdasarkan lokasi yang akan digunakan. Selanjutnya yang ketiga adalah *My Sites*, menu ini berisi *site-site* yang sudah pernah dibuat, pada menu ini juga dapat memodifikasi *site* dan mengekspor data yang berhubungan dengan *site* yang telah dibuat. Keempat adalah menu *Multiple Site*s, menu ini digunakan apabila ingin menggunakan *site* lebih dari satu. Selanjutnya adalah *New Link, My Links*, dan *Multiple Links*, ketiga menu tersebut isinya hampir sama hanya saja pada ketiga menu tersebut melayani pembuatan *link* jadi membutuhkan 2 atau lebih *site* untuk membuat *link*. Selanjutnya *New Coverage, My Coverages, Multiple Coverages* yang fungsi pada umumnya sama dengan sebelumnya, hanya saja ini diperuntukan untuk *coverage*. Lalu menu *New Antena Types*, menu ini berfungsi untuk membuat *setting*an *antena* yang akan digunakan, sedangkan *My Antena Types* di dalamnya terdapat jenis-jenis *antena* yang telah dikonfigurasikan. Terakhir adalah menu *Log Out* yang berfungsi untuk menutup atau keluar dari akun *Radio Mobile*.

#### **3.3.4. ANALISIS HASIL PENGUJIAN**

Pada tahap ini dilakukan analisa dan pembahasan terkait hasil dari simulasi perencanaan jaringan LoRa yang dilakukan di kabupaten Banyumas. Hal yang akan dianalisa diantaranya adalah parameter yang dinginkan yaitu *Received Signal Strength Indicator* (RSSI). Pada masing-masing *coverage* akan disajikan tabel yang berisi warna dan kualitas hasil *coverage* dari masing-masing *coverage* di 27 kecamatan yang ada di kabupaten Banyumas. Selain tabel, disajikan juga histogram agar lebih mudah melihat besarnya perbandingan antara kualitas *coverage*.

Selain membahas hasil simulasi perencanaan jaringan LoRa yang dilakukan di kabupaten Banyumas, pada tahap analisis juga akan melakukan komparasi antara ketiga *coverage* yaitu hasil perencanaan *coverage* tugas akhir ini, perencanaan *coverage* pada penelitian Deteksi dan Monitoring Kesuburan Tanah di Kabupaten Banyumas Berbasis Teknologi LoRaWAN dengan *drive test* nya, serta perencanaan *coverage* milik *platform* Antares. Pada tahap ini akan disajikan sebuah tabel dan histogram di mana tabel dan histogram tersebut menyajikan warna dan kulitas transmisi di 27 kecamatan yang ada di kabupaten Banyumas. Pada tahap ini juga dijelaskan penyebab penyebab adanya perbedaan baik dan buruknya hasil *coverage* dari ketiganya. Selain itu pada analisis hasil pengujian akan disebutkan jarak antar wilayah dan klaster dalam garis lurus yang memiliki kualitan sinya Baik pada penelitian ini.

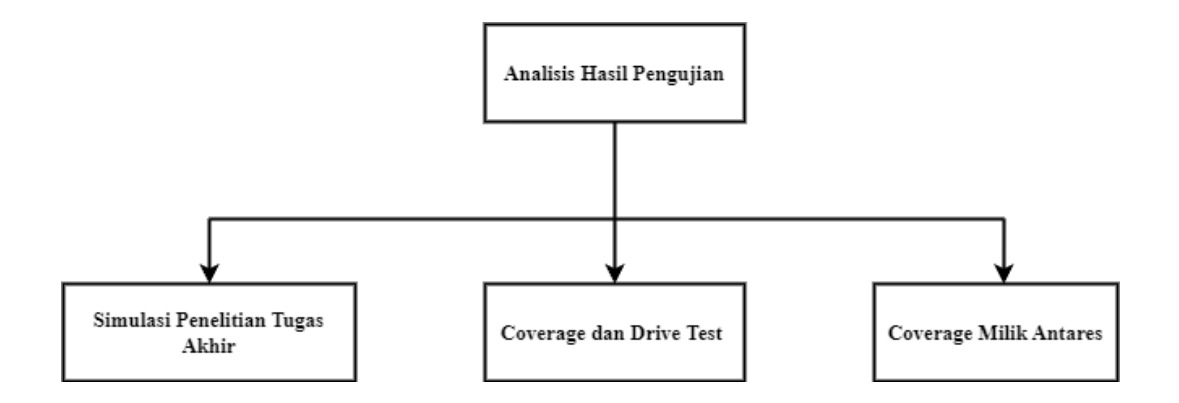

Gambar 3.4 Bagan analisis hasil pengujian